# Pinnacle Systems PCTV Remote Control : reference for user-defined configuration

This is a brief introduction to the variable programming of the optionally supplied remote control. All results based on modifications performed by the user fall within his/her sole area of responsibility and shall not be handled by Pinnacle Systems Systems support.

The user should save the existing PROFILES.INI file before modifying it!

# General:

The profile file ( profiles.ini ) stored under %programs%\Pinnacle\Studio PCTV\Remote is used to assign specific actions to the remote control keys.

In the current version, these actions include:

%programs%\Pinnacle\Studio PCTV is the name of your installation directory

- Starting an application
- Simulating a keyboard event (pressing and releasing keys)

### Sections:

The profiles.ini file consists of at least one **[Default]** section where, amongst others, the standard keyboard assignments are stored. Following installation, these are the start keys for PCTV Vision, TeleText and Radio.

### **[Default]**

key38=EXEC D:\Program Files\Pinnacle\Studio PCTV\bin\vision.exe key41=EXEC D:\Program Files\Pinnacle\Studio PCTV\TeleText\WebText.exe key42=EXEC D:\Program Files\Pinnacle\Studio PCTV\Radio\pctvradio.exe ...

Individual key assignments are available for specific programs. The name of the main window of the respective program, e.g. PCTV Vision is used as the section name:

# **[PCTV Vision]**

key38=KEYBOARD ALT+T+^T+^ALT …

As soon as the window entitled "PCTV Vision" is active, the individual command assignment applies under the configuration section of the same name [PCTV Vision]. Refer to the [Default] section for command definitions for keys not assigned a special application.

#### Examples:

Note: some windows, e.g. from WinWord, change their name by appending the designation of the currently loaded document. At present, only the "Fixed title - *variable title "* schema is supported here whereby the fixed title part including the hyphen is assigned another section name in the **[title -]** section. Example (Hexeditor HEdit):

## **[title -]** HEdit -=**HEdit**

**[HEdit]** key63=KEYBOARD UP+^UP key62=KEYBOARD DOWN+^DOWN

The following commands are supported:

## **EXEC**

*Description :* Start a Windows program

*Syntax :* 

**EXEC** *Path of the application to be started* [ | ] c*ommand line parameter*

*Example:*

**EXEC** c:\WINNT\system32\notepad.exe

### **KEYBOARD**

*Description:* Simulate a key actuation sequence

*Syntax :* 

#### **KEYBOARD** *Key actuation sequence*

*Key actuation sequence* :=  $Key + [^{\wedge}]$   $key + ...$ *Key := all ASCII characters except lower case letters OR special keys* Prefix  $\land$  means: release key

# *Sondertasten :=* **CTRL , ALT, SHIFT, F1..F12, TAB, UP, DOWN, LEFT, RIGHT, ESC, ENTER, SPACEBAR, NUM0..NUM9, PAGE UP, PAGE DOWN**

*Example:*

*key38=*KEYBOARD CTRL+ESC+^ESC+^CTRL+P+^P

Press the TV key to open the start menu and, immediately afterwards, the program menu.

#### Special features:

Entering time intervals in the key sequence:

In many cases, one has to wait after pressing a few keys as otherwise the relevant application will not respond correctly to the simulated key events. To do so, the plus symbol is simply replaced by a blank at the appropriate point, thus e.g.

KEYBOARD CTRL+ESC+^ESC+^CTRL P+^P

After CTRL ESC an interval of 100 milliseconds is introduced before the P key is pressed.

#### Why is the releasing of a key written down explicitly ?

This method of procedure offers maximum flexibility when simulating more complex key combinations. For instance, as it is known, ALT TAB may be used to switch between existing application windows. If one wished to proceed further by two positions, the following key entries would result in failure

Press and release 1 x ALT Press and release 2 x TAB

Instead, the following key codes must be sent:

ALT drücken 2 x TAB rücken und loslassen ALT loslassen,

also würde die Tastensequenz wie folgt lauten:

ALT+TAB+^TAB+TAB+^TAB+^ALT

The original codes:

Finally, a list of the key codes: If a key is pressed for longer than ½ sec. , the value 64 must be added to the code.

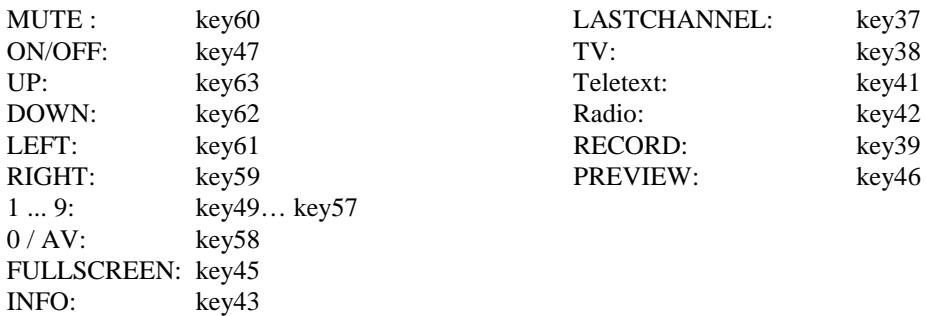